## CLP Holdings Limited (the Company) 2024 Annual General Meeting (AGM) – Online AGM User Guide

The 2024 AGM of the Company will be held in a hybrid format. Shareholders can participate in the Online AGM from any location with access to the Internet by using their smartphone, tablet device or computer. Here are some tips and guides on joining our Online AGM.

Shareholders (registered and non-registered) joining the Online AGM will be able to view a live webcast of the AGM, pose questions and cast vote in near realtime through the online platform.

Regarding the login details for joining the Online AGM, registered Shareholders should refer to the Company's notification letter sent to you on 27 March 2024. For corporate holders and non-registered Shareholders who wish to attend the Online AGM, please call the Company's Registrars, Computershare Hong Kong Investor Services Limited on (852) 2862 8555 for assistance.

## Some tips to note:

- 1. You will need a reliable Internet connection fast enough to support video streaming (for example, as if you are watching a YouTube video).
- 2. However, unlike YouTube, if your Internet connection is not fast enough to keep pace with the proceedings, parts of the Online AGM broadcast may be skipped. You will not receive the broadcast on a delayed basis.
- 3. If your Internet connection is inadequate or interrupted, your attendance at the Online AGM may be terminated and you will be unable to vote or pose questions. This will not affect the AGM proceedings which will continue and will remain effective.
- 4. If your Internet connection is restored, you should be able to rejoin the Online AGM but missed parts would not be repeated (such as voting).

As the Online AGM is technology dependent and the above are some of the possible risks with the Online AGM, should you find these unacceptable, you can proxy your voting instructions or join our Physical AGM.

If you experience technical difficulties or require assistance on the AGM date, please call our Registrar's AGM hotline on (852) 2862 8689. Kindly note that the hotline cannot record your vote(s) over the telephone.

## (Shareholders can login to the Online AGM platform from 10:00 a.m. (HKT) on Friday, 3 May 2024)

| Visit Website                                                                                                    | Login (Registered Shareholder)                                                                                                    | Login (Non-registered Shareholder / Proxy /<br>Corporate Representative)                                                                                                    |
|----------------------------------------------------------------------------------------------------|----------------------------------------------------------------------------------------------------|----------------------------------------------------------------------------------------------------|
| ELE DE DE DE DE DE DE DE DE DE DE DE DE DE                                                                                                    | Shareholder       Invitation       Guest         If you are a shareholder and hold your shares directly with the Issuer.       If you are a shareholder number         SHAREHOLDER number       Image: Comparison of the product of the product of the | Shareholder Invitation Guest   If you have received an email invitation for this meeting, please enter your invite code below.   Invite Code   SIGN IN                                                                                                    |
| <ol> <li>Visit<br/><u>http://meetings.computershare.com/CLP2024AGM</u></li> <li>Select your preferred display language on the top<br/>right corner of the online platform.</li> <li>Then click "JOIN MEETING NOW".</li> <li>OR</li> <li>Scan the QR code.</li> </ol> | <ul> <li>If you are a registered shareholder, please select "Shareholder".</li> <li>Enter your Shareholder Number (please refer to the 10-digit shareholder reference number starting with "C" printed under the barcode on the Request Form attached to our letters dated 27 March 2024) and Last Name (as registered with the Company's Share Registrars).</li> <li>Then click "SIGN IN".</li> </ul>                                                                                                    | <ol> <li>If you are a non-registered shareholder or a proxy or a corporate representative, please select "Invitation".</li> <li>Enter your Invite Code (please refer to the email sent by our Registrars on or about 2 May 2024).</li> <li>Then click "SIGN IN".</li> </ol> |

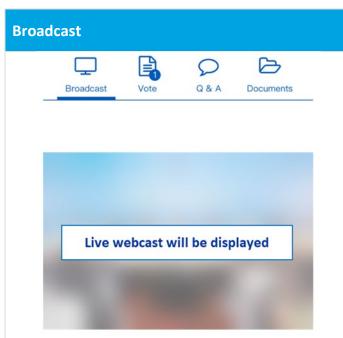

4. To view the live webcast of the AGM, click "Broadcast".

The webcast will start automatically when the AGM commences.

5.

Please select your language for the live webcast.

| Vote                                                                                                    |                 |                                                                               | Q & A                                                                                                    |
|----------------------------------------------------------------------------------------------------|-----------------|-------------------------------------------------------------------------------|----------------------------------------------------------------------------------------------------|
|                                                                                                    | Broadcast Vote  | Q & A Documents                                                               | Broadcast Vote Q & A Documents                                                                                                    |
|                                                                                                    | Ordinary Resolu | ALL<br>AGAINST                                                                | Your question(s)                                                                                                    |
| <ul> <li>Resolution 1</li> <li>To receive the audited Financial Statements for the<br/>year ended 31 December 2023 and the Reports of<br/>the Directors and Independent Auditor thereon.</li> </ul>                                                                                                    |                 | 2023 and the Reports of                                                       | You may enter a question using the field below.                                                                                                    |
|                                                                                                    | FOR             | AGAINST<br>Split Vote                                                         | Questions are limited to 2000 characters.                                                                                                    |
| <ul> <li>5. Click "Vote" to cast your vote(s). Please scroll through the page to view the resolutions and voting options. You can vote on each resolution by <ul> <li>a. clicking one of the available voting options, the entire available votes will be selected by default; or</li> <li>b. clicking "Split Vote" and input the relevant number of share(s) under the respective voting options if only part of the representing shareholding is to be voted, click "Submit Vote" to submit your vote(s).</li> <li>Resolution 1</li> </ul> </li> </ul> |                 | w the resolutions and<br>vote on each resolution<br>available voting options, | <ul> <li>6. If you would like to pose question(s), click</li> <li>"Q &amp; A". You can submit your question(s) in the text box. Your question(s) will only be seen by the Company.</li> <li>You can also call in to ask question(s) verbally. For details, please refer to the instruction on the</li> </ul> |
|                                                                                                    |                 | under the respective<br>ly part of the representing                           | online platform. Documents                                                                                                    |
|                                                                                                    |                 | ur vote(s).                                                                   | Broadcast Vote Q & A Documents                                                                                                    |

7. To access AGM materials, click "Documents" to select the document(s) you would like to read.

1. Notice of AGM

To change your vote(s), select "Click here to change your vote". The final options you select before the poll closes shall be your final voting instruction for the resolutions.

We have received your vote For Click here to change your vote.